# <span id="page-0-0"></span>Introduction to Android App Development Android Activities and Developing Basic Android App

Hui Chen<sup>a</sup>

aCUNY Brooklyn College, Brooklyn, NY, USA

February 16, 2023

### [Tools of the Trade](#page-2-0)

### [Android](#page-4-0)

[Developing Basic Android App](#page-6-0)

- [Event-Driven Programming](#page-8-0)
- [Preparing Development Environment](#page-13-0)

### [Android Activities](#page-22-0)

### <span id="page-2-0"></span>[Tools of the Trade](#page-2-0)

### [Android](#page-4-0)

[Developing Basic Android App](#page-6-0)

- [Event-Driven Programming](#page-8-0)
- [Preparing Development Environment](#page-13-0)

### [Android Activities](#page-22-0)

## Technical Readiness Preparation

Provide a technical readiness for

- ▶ Version Control Systems
- ▶ Develop simple Android Apps with Android Activities and Android Intent
- ▶ Test Android Apps

### <span id="page-4-0"></span>[Tools of the Trade](#page-2-0)

### [Android](#page-4-0)

[Developing Basic Android App](#page-6-0)

- [Event-Driven Programming](#page-8-0)
- [Preparing Development Environment](#page-13-0)

### [Android Activities](#page-22-0)

### Lecture Module Outline

- ▶ An introduction to event-driven programming
- ▶ An introduction to Android
- ▶ The Android OS
- ▶ The IDE and build system
- ▶ Basic App Development
	- ▶ Understand Android Studio projects
	- ▶ Create basic Android app

Note: this is not an Android class!

- <span id="page-6-0"></span>[Tools of the Trade](#page-2-0)
- [Android](#page-4-0)
- [Developing Basic Android App](#page-6-0)
	- [Event-Driven Programming](#page-8-0)
- [Preparing Development Environment](#page-13-0)
- [Android Activities](#page-22-0)

## Android Basics

Recall what we discussed,

- $\triangleright$  What is Android OS, libraries, utility programs
- $\triangleright$  What goes into and Android App Java/Kotlin  $+$  XML definitions  $+$ some other stuff
- ▶ Create an Android Studio project (gradle; manifest, resources, src)

What to do today?

Concept of event-driven programming (Android apps are event-driven ...)

Learn the following by creating a basic app

- ▶ Putting together a basic Android App
	- $\blacktriangleright$  Activities
	- $\blacktriangleright$  Widgets
- ▶ Getting a closer look at SDK
- ▶ Creating an AVD and running app in the AVD

- <span id="page-8-0"></span>[Tools of the Trade](#page-2-0)
- [Android](#page-4-0)
- [Developing Basic Android App](#page-6-0)
- [Event-Driven Programming](#page-8-0)
	- [Preparing Development Environment](#page-13-0)
	- [Android Activities](#page-22-0)

# Event-Driven Programming

The platform puts events in an event queue and runs an event loop (in pseudo code)

```
1 do {
2 e = getNextEvent()<br>3 processEvent(e)
          processEvent (e)
4 } while (e != EXIT_EVENT )
5
6
7 processEvent (e) {<br>8 for handler in
        for handler in e. handler list {
9 handler . invoke ()
10 }
11 }
12
```
- $\blacktriangleright$  This event loop often implemented by the platform.
- ▶ Users write event handler routines, register them with the platform, and use the handler routines to process events

## Event-Driven versus Algorithm-Driven

Application-driven or algorithm-driven programs

▶ A program expects inputs in a pre-determined order and timing Event-driven programming  $-$  a type of reactive programming

- ▶ Program waits for input events when it loads
- ▶ The programs runs particular code to response to an event
- ▶ The overall flow of the execution is determined by the events that occur
- ▶ The overall flow of what code is executed is determined by events in non-deterministic order and timing

# GUI Event-Driven Programming

GUI programming are typically event-driven – applies to Android

- $\triangleright$  GUI Event An object that represents a user's interaction with a GUI components (e.g., a button, a menu item)
- $\blacktriangleright$  Event Listener An object that waits for events and responds to them.
- $\triangleright$  Event Handler An object that calls by the Event Listener to handle an event as a part of the response

# GUI Event Handling

- ▶ Programmer attaches a listener to a component for an event (e.g., a button, a menu)
- $\blacktriangleright$  Platform notifies the listener when the event occur (e.g., a button click)
- ▶ The listener calls the Event Handler's methods as a part of reponse

- <span id="page-13-0"></span>[Tools of the Trade](#page-2-0)
- [Android](#page-4-0)
- [Developing Basic Android App](#page-6-0)
- [Event-Driven Programming](#page-8-0)
- [Preparing Development Environment](#page-13-0)
	- [Android Activities](#page-22-0)

# Preparing Development Environment

#### Take a closer look at Android Studio Start Screen,

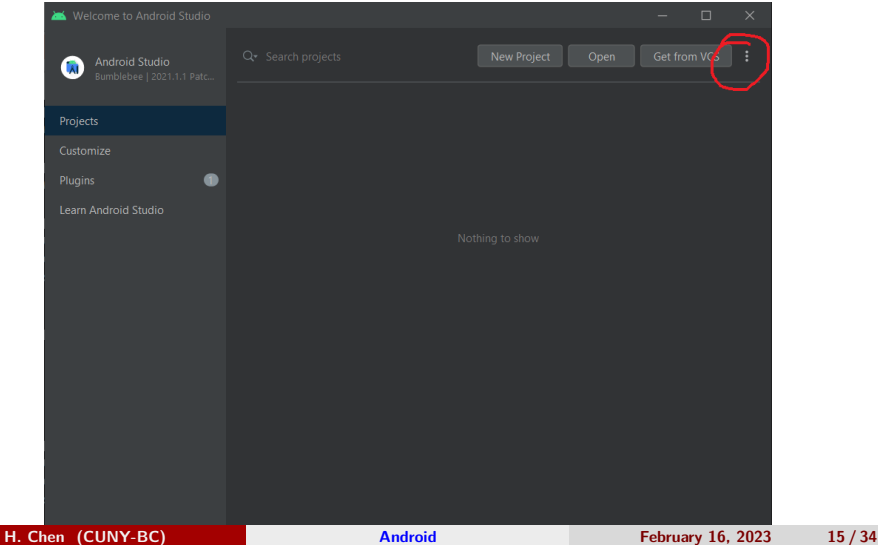

## Android SDK

Ensure that the desired release/version of Android SDK is installed

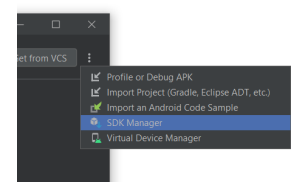

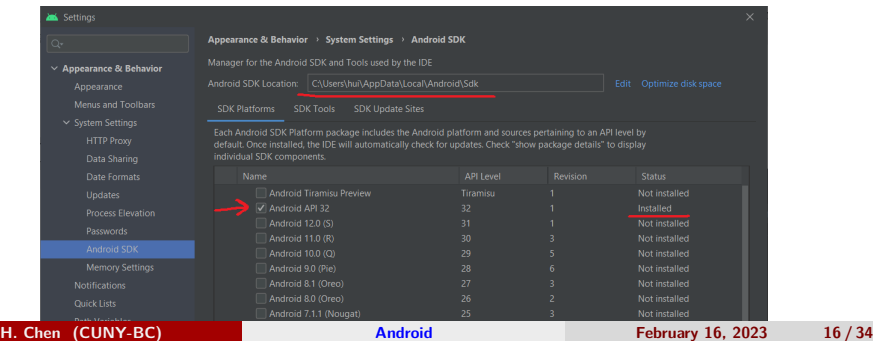

## Android Studio Project Layout

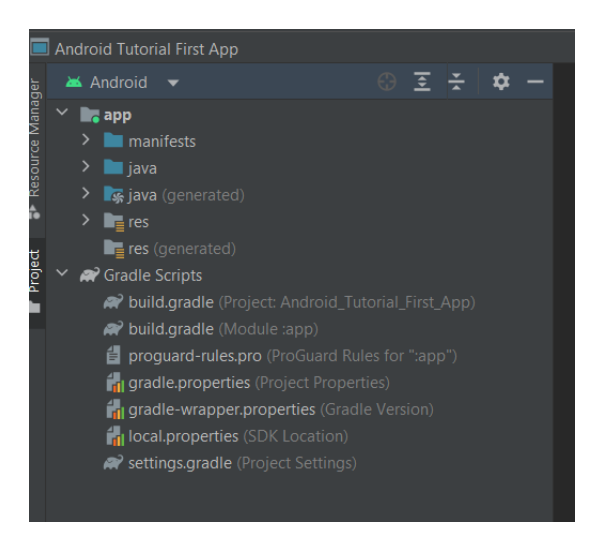

## build.gradle Files

Notice there are two types of Gradle settings file

- $\blacktriangleright$  Project-level/top-level build.gradle file
- $\blacktriangleright$  Module-level/app-level build.gradle file

Using an Android SDK feature, we often need to edit these files, but don't confuse these two

# Example build.gradle Files Setup: Using Navigation Component

Take a look at

<https://developer.android.com/jetpack/androidx/releases/navigation>

What should go to what build.gradle file?

# Example build.gradle Files Setup: Using View Binding

Take a look at

<https://developer.android.com/topic/libraries/view-binding>

What should go to what build.gradle file?

## Android AVD

Ensure that the desired Android Virtual Device (AVD) supporting the the release/version of SDK is set up.

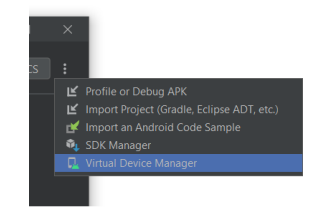

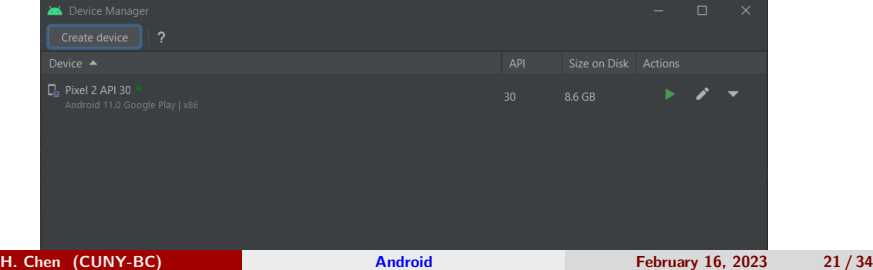

### Tips ...

- $\triangleright$  Don't shut off or restart AVD unless you have to  $-$  AVD runs slowly.
- ▶ Android Studio, Android SDK, and AVDs are in different directors, it can useful to know where they are, such as, using adb to list devices.

- <span id="page-22-0"></span>[Tools of the Trade](#page-2-0)
- [Android](#page-4-0)
- [Developing Basic Android App](#page-6-0)
- [Event-Driven Programming](#page-8-0)
- [Preparing Development Environment](#page-13-0)
- [Android Activities](#page-22-0)

## Android Apps Lifecycle

- ▶ Run in a separate OS process
- ▶ Apps don't typically close
- ▶ Can be killed by the Android OS if resources are needed
- ▶ Applications that aren't in use are killed
- ▶ Should design your Android apps with this knowledge in mind

### Activities and Intents

Creating basic apps using Activities and Intents

- ▶ Activity roughly corresponds to a screen in an app
	- ▶ A typical app has many of these
	- ▶ Reusable screen parts are encapsulated in a Fragment
- $\blacktriangleright$  Intents allow activities to communicate with each other
	- ▶ Including passing data to one another

# Android Activity Lifecycle

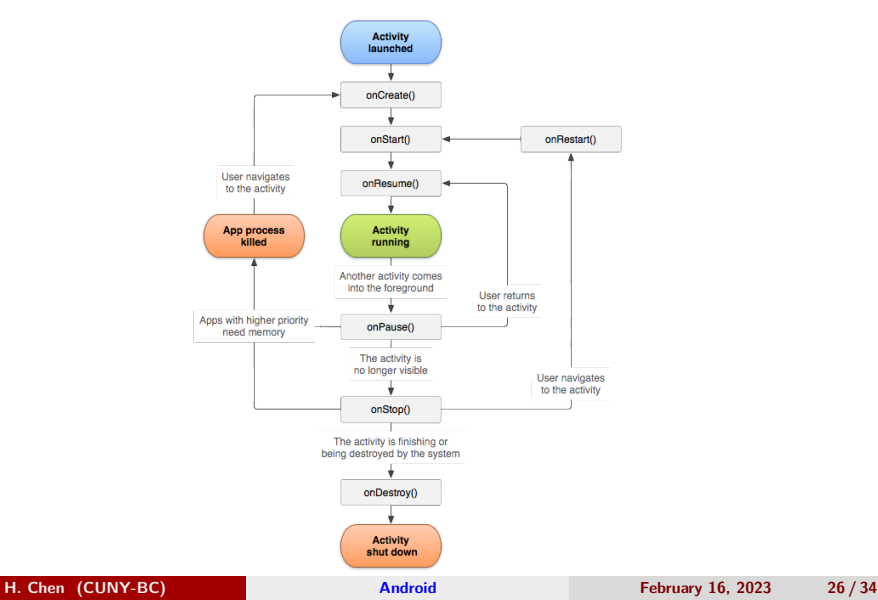

# Creating Activity Class

To develop a basic Android apps, we begin with creating our own Activity class by extending an [Android](https://developer.android.com/reference/androidx/appcompat/app/AppCompatActivity) [Activity](https://developer.android.com/reference/android/app/Activity) class.

```
1 public class MainActivity extends Activity {
2 // ...
3 }
1 public class MainActivity extends AppCompatActivity {
2 // ...
3 }
```
and then implementing some of the lifecycle methods, e.g.,

```
1 @Override
2 protected void onCreate (Bundle savedInstanceState) {<br>3 super.onCreate (savedInstanceState) :
       super.onCreate (savedInstanceState);
4 // add some initialization code here<br>5 // ...
5 // ...
6 }
```
or

### Example onCreate() Method

Assuming we do not use View Binding

### Example onCreate() Method

```
1 @Override // what is this ?
 2 protected void onCreate (Bundle savedInstanceState)<br>3 // 1 Reinitialize the Activity with the saved d
     3 // 1. Reinitialize the Activity with the saved data if
        available
 4 super . on Create (saved Instance State);<br>5 // 2. inflate the activity's UI.
     5 // 2. inflate the activity 's UI ,
 6 setContentView (R. layout . activity_main );
 \begin{array}{c} 7 \\ 8 \end{array}8 // 3. Getting UI object
9 mDateTimeTextView = findViewById(R.id.dateTimeTextView);<br>10 final Button addTaskBtn = findViewById(R.id.addTaskBtn):
     final Button addTaskBtn = findViewById(R.id.addTaskBtn);
11 final ListView listview = findViewById (R . id . taskListview );
12 mList = new ArrayList < String >() ;
13
14 // 4. Setting up listener for clicking on ListView item
      15 listview . setOnItemClickListener ( new AdapterView .
        OnItemClickListener () {
16 @Override
17 public void onItemClick ( AdapterView <? > adapterView , View
        view , int i , long l) {
18 // 5. Not implemented for now
19 }})
 20H. Chen (CUNY-BC) } Android February 16, 2023 29 / 34
```
### Example onCreate() Method

How to revise it if we do want to use View Binding

## Elements in onCreate() Example

- ▶ what is savedInstanceState?
- ▶ what does findViewByID do?
- ▶ What is this new AdapterView.OnItemClickListener() ...?
- ▶ What to do with the UI widgets obtained by calling findViewByID?
- ▶ What are R id...?

### Connecting UI and Activity

MainActivity.java  $\rightarrow$  activity main.xml

```
1 \leq - - .... -->
2 < Button
3 android: id = "Q+id/addTaskBtn".4 android:layout_height="wrap_content",<br>5 android:layout width="wrap_content".
      android: layout width = " wrap content",
6 android:layout_below ="@ + id / dateTimeTextView " ,
7 android:layout_centerHorizontal="true",<br>8 android: padding="20dp".
      android:padding = "20 dp",
9 android:text="@string/add_task",<br>10 android:onClick="addTaskClicked"
      android:onClick="addTaskClicked" />
11 < ListView
12 android: id="@+id/taskListview",
13 android: layout width = " wrap content",
14 android: layout_height = "wrap_content",
15 android: layout_below = "@+id/addTaskBtn"/>
16 \leq - - .... -->
```
## Let's play with several UI widgets and related methods

- ▶ Layouts of UI widgets, e.g., [ConstraintLayout](https://developer.android.com/training/constraint-layout)
- ▶ UI controls, e.g., [Button](https://developer.android.com/reference/android/widget/Button), [EditText](https://developer.android.com/reference/android/widget/EditText), [TextView](https://developer.android.com/reference/android/widget/TextView)
- ▶ UI widget callback methods, e.g., onClick
- ▶ Activity methods, e.g., findViewById

### <span id="page-33-0"></span>Questions?

- ▶ An introduction to Android
- ▶ The Android OS
- ▶ The IDE and build system
- ▶ Basic App Development
	- ▶ Understand Android Studio projects
	- ▶ Create basic Android app
	- ▶ **Model-View-Controller**
	- ▶ **Event-driven Programming**